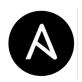

clouds

## Ansible Cheat Sheet

| Set & Check Hosts Connection    |                                                                                     |  |
|---------------------------------|-------------------------------------------------------------------------------------|--|
| Command                         | What does it do?                                                                    |  |
| sudo nano /etc/ansible/hosts    | Set up hosts by editing the hosts' file in the Ansible directory                    |  |
| ansible -m ping <hosts></hosts> | Ansible's ping module allows you to check whether<br>Ansible is connecting to hosts |  |
| ansible -m ping server name     | To check on servers individually                                                    |  |
| ansible -m ping servergroupname | To check a particular server group                                                  |  |

## Example Inventory File Default location for host file \$ /etc/ansible/hosts #To define location for inventory, in CLI -i<path> #example host file unarouped.example.com #Anungrouped host #a group called webservers [webservers] beta.example.com ansible\_host = 10.0.0.5 #ssh to 10.0.0.5 aithub.example.com ansible\_ssh\_user = abc #ssh as user abc [clouds] cloud.example.com fileuser = alice #fileuser is a host variable [moscow] #host (DNS will resolve) beta.example.com #host(DNS will resolve) telecom.example.com [dev1:children] #dev1 is a group containing webservers #all hosts in group webservers

#all hosts in group clouds in

| Parallelism & Shell Commands                                                                  |                                                                           |  |
|-----------------------------------------------------------------------------------------------|---------------------------------------------------------------------------|--|
| Command                                                                                       | What does it do?                                                          |  |
| ansible europe -a "/sbin/reboot" -f 20                                                        | To use SSH with a password instead of keys, you can useask-pass (-K)      |  |
| ansible europe -a "/usr/bin/foo" -u username                                                  | To run /usr/bin/ansible from a user account, not the root                 |  |
| ansible europe -a "/usr/bin/foo" -u usernamebecome<br>[ask-become-pass]                       | To run commands through privilege escalation and not through user account |  |
| ansible europe -a "/usr/bin/foo" -u usernamebecome<br>become-user otheruser [ask-become-pass] | If you are using password less method then useask-become-pass (-K)        |  |

| File Transfer                                                                                              |                                                      |  |
|----------------------------------------------------------------------------------------------------|------------------------------------------------------|--|
| Command                                                                                                    | What does it do?                                     |  |
| ansible europe -m copy -a "src=/etc/hosts<br>dest=/tmp/hosts"                                              | Transfer a file directly to many servers             |  |
| ansible webservers -m file -a "dest=/srv/foo/b.txt<br>mode=600 owner=example group=example"                | To change the ownership and permissions on files     |  |
| ansible webservers -m file -a "dest=/path/to/c<br>mode=755 owner=example group=example<br>state=directory" | To create directories                                |  |
| ansible webservers -m file -a "dest=/path/to/c<br>state=absent"                                            | To delete directories (recursively) and delete files |  |

| Manage Packages                                               |                                                                |
|---------------------------------------------------------------|----------------------------------------------------------------|
| Command                                                       | What does it do?                                               |
| ansible webservers -m apt -a "name=acme<br>state=present"     | To ensure that a package is installed, but doesn't get updated |
| ansible webservers -m apt -a "name=acme-1.5<br>state=present" | To ensure that a package is installed to a specific version    |
| ansible webservers -m apt -a "name=acme<br>state=latest"      | To ensure that a package at the latest version                 |
| ansible webservers -m apt -a "name=acme<br>state=absent"      | To ensure that a package is not installed                      |

| Manage Services                                                  |                                                   |
|------------------------------------------------------------------|---------------------------------------------------|
| Command                                                          | What does it do?                                  |
| ansible webservers -m service -a "name=httpd<br>state=started"   | To ensure a service is started on all web servers |
| ansible webservers -m service -a "name=httpd<br>state=restarted" | To restart a service on all web servers           |
| ansible webservers -m service -a "name=httpd<br>state=stopped    | To ensure a service is stopped                    |

| #Every YAML file starts | rith                              |  |
|-------------------------|-----------------------------------|--|
|                         |                                   |  |
| - hosts: webservers     |                                   |  |
| vars:                   |                                   |  |
| http_port: 80           |                                   |  |
| max_clients: 200        |                                   |  |
| remote_user: root       |                                   |  |
| tasks:                  |                                   |  |
| - name: ensure apache   | s at the latest version           |  |
| apt: name=httpd stat    |                                   |  |
| - name: write the apach | e config file                     |  |
| template: src=/srv/htt  | od.j2 dest=/etc/httpd.conf        |  |
| notify:                 | ,                                 |  |
| - restart apache        |                                   |  |
|                         | s running (and enable it at boot) |  |
|                         | ate=started enabled=yes           |  |
|                         |                                   |  |
| handlers:               |                                   |  |
| - name: restart apach   |                                   |  |
| service: name=httpd     | state=restarted                   |  |

#Running a playbook ansible-playbook <playbook-name>

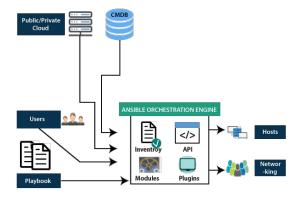

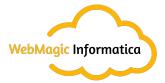